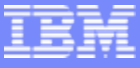

# **HALDBMust HaveWhen Database Size is the Issue**

Feb 27, 2007

**Christian Koeppen**

**Ron Bisceglia**

### Agenda

- **-** How to convert to HALDB
	- ▶ Manually
	- $\blacktriangleright$ Using a tool
	- Ы Database is 24\*7
		- ORF
		- •Convert online
- How to maintain partitions
	- ▶ What will happen to our data
	- $\blacktriangleright$ Maintain manually
	- Þ Using a tool
	- Ы Database is 24\*7
		- Maintain online
- **Additional tools**

## Conversion problem

- Not an easy task
	- ▶ Need experienced DBA
	- $\blacktriangleright$  Time consuming
- h. Database must be offline
	- ▶ The largest databases are 24\*7
- **Complex conversion process** 
	- ▶ New JCL and procedures
	- ▶ Partition definition
	- ▶ Dataset names
- Fallback

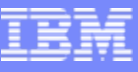

- П Manually
	- $\blacktriangleright$  Find the high keys
		- •Remember them for later
	- Change and stage the DBD
		- •Convert primary DBD to HALDB
		- • Convert secondary indexes to HALDB
			- − /SX is now 8 bytes
			- − Check if applications are using the index as a database
		- • Does the secondary index need more than 1 partition?
			- − Index record size increases (+28, +root key length)
	- ▶ Create IDCAMS statements for all partitions
		- •Remember the new dataset naming rules

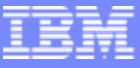

- П Manually (cont.)
	- $\blacktriangleright$  Prepare the partitions
		- •Create DBRC statements
		- • Use the ISPF based program
			- − Use a temporary recon and "EXPORT"
	- **▶ Take the database offline**
	- $\blacktriangleright$  Run UNLOAD
		- Using MIGRATX option
			- − Creates multiple unload datasets
	- ▶ Delete the database (and its indexes) from DBRC
	- ▶ Activate the changed DBDs
	- Þ Define the partitions

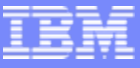

- Manually (cont.)
	- $\blacktriangleright$  Run allocation for the new datasets
	- $\blacktriangleright$  Run partition initialization
		- •Make sure that it runs on all partitions when redoing the allocation
	- ▶ Run RELOAD for the primary database
	- Þ Run RELOAD for the index databases
		- $\bullet$ Will need to be sorted
		- Sort parameters provided during unload
	- $\blacktriangleright$  Do the necessary image copies
		- ILDS and primary index do not have image copies
	- ▶ Run ACBGEN
	- $\blacktriangleright$  Do online change.
		- •May include some application changes

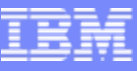

- П Using a Tool
	- ▶ ISPF based application
		- Creates all necessary JCL and control cards
		- Creates the new DBDs
		- Creates the partition definition
		- Created the IDCAMS allocation statements
		- User submits the JCL
			- − Next phase is created when previous phase was OK
			- − JCL can be recreated if
		- •Conversion options provided via ISPF panels

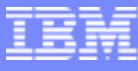

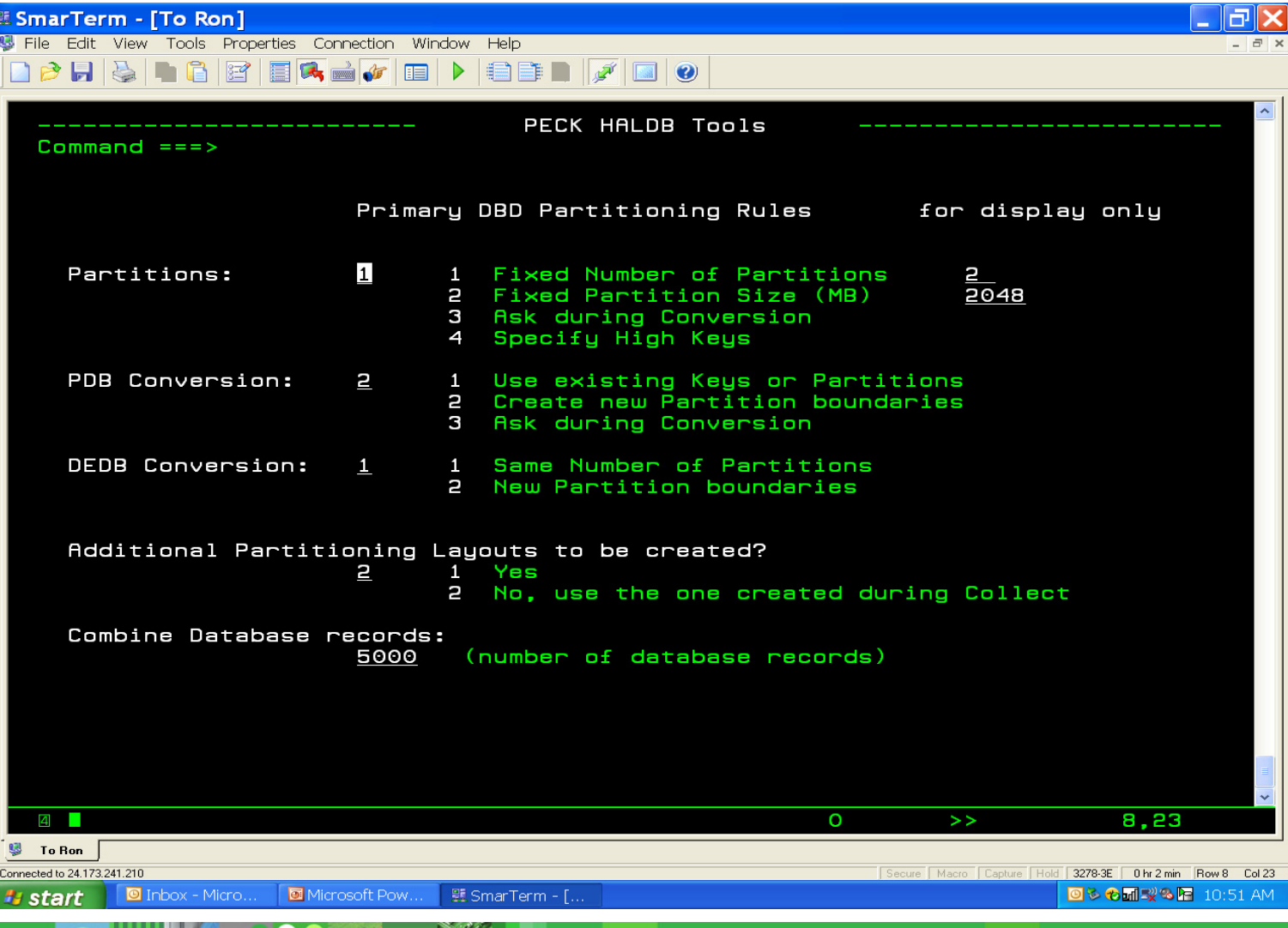

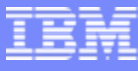

Page 9

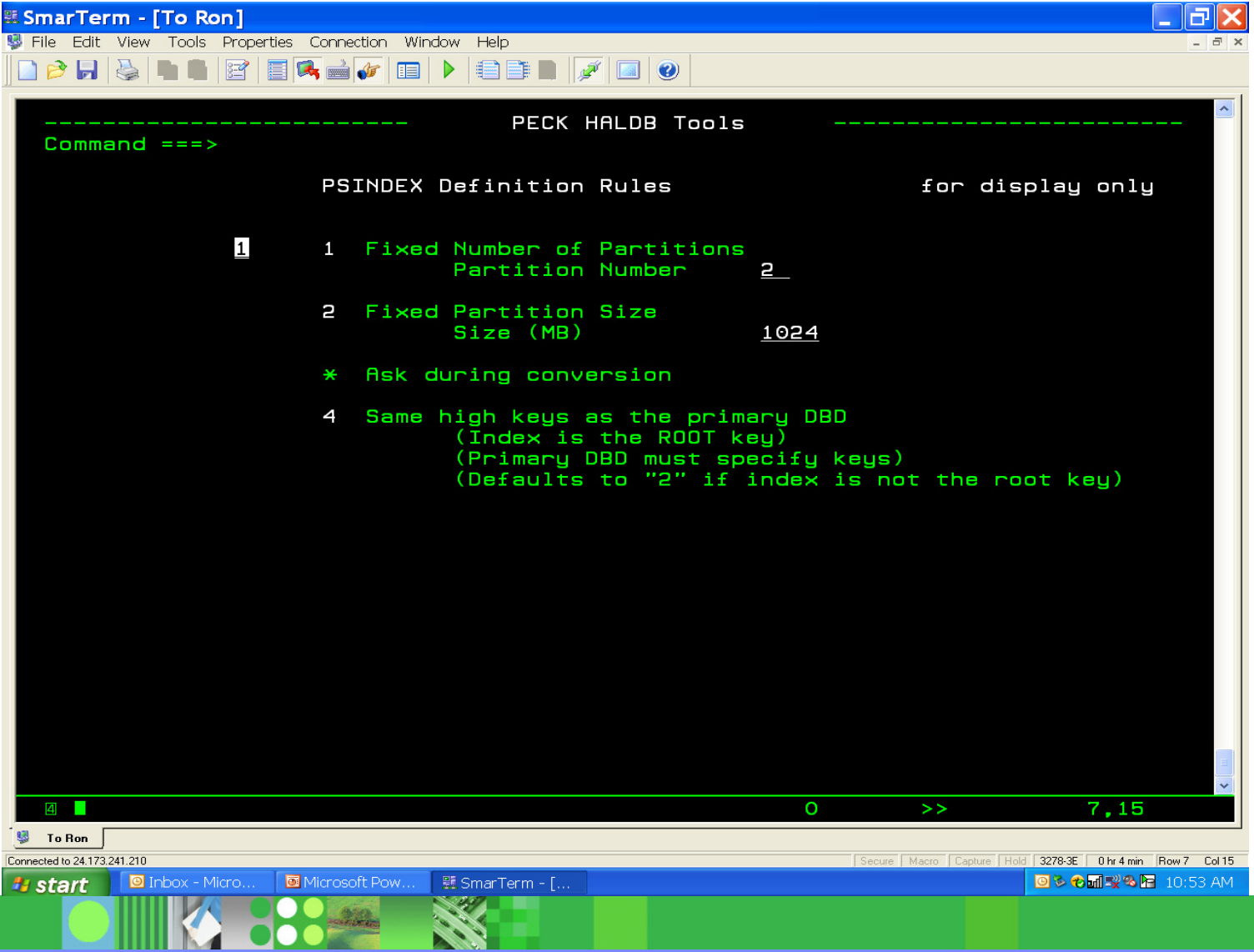

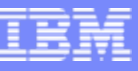

- ▶ Using JCL and Control Carts
	- • Control card example CONVERT DBD(dbdname) PARTSIZE(2048) – DBDPATT(\*\*\*\*\*…)
	- PARTNUM, PARTSIZE, KEYS
		- − KEYS: the partition high keys are specified
	- • DBDPATT
		- − How to create a partition name from the DBD name
	- TAKEOVER concept
		- − Everything is done "temporary"
		- − Implemented at the end when all was OK
		- − Restart-ability during TAKEOVER

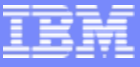

- П Database is 24\*7
	- **► Can not take the database offline**
	- $\blacktriangleright$ Conversion requires that the database is offline
	- ▶ REALLY ?
		- •ORF may be able to help

**RANGER** 

**BOOK** 

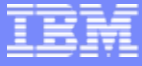

# ORF **Online Reorg Facility**

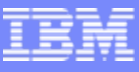

#### An Online Reorg for **All** Full Function Databases

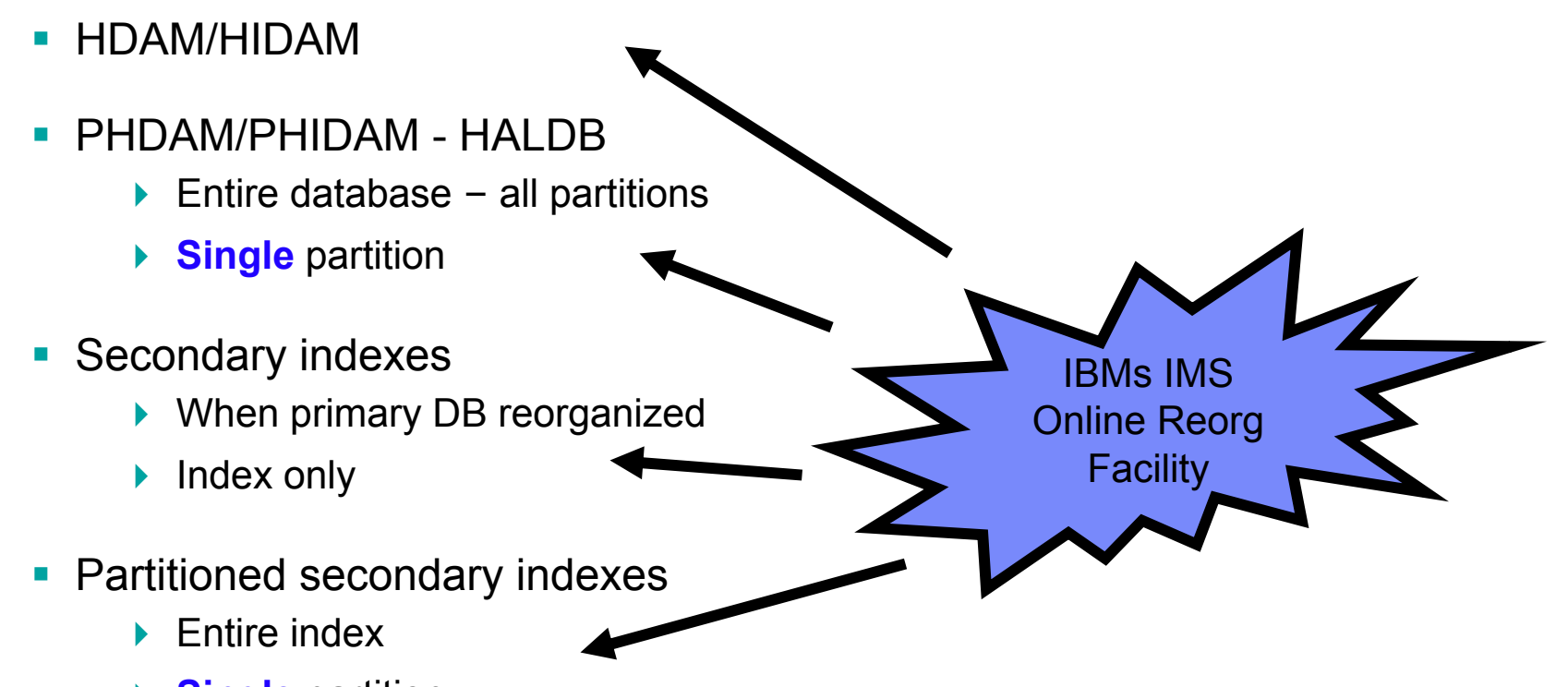

**▶ Single** partition

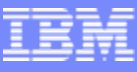

#### Online Reorg in a Data Sharing Environment

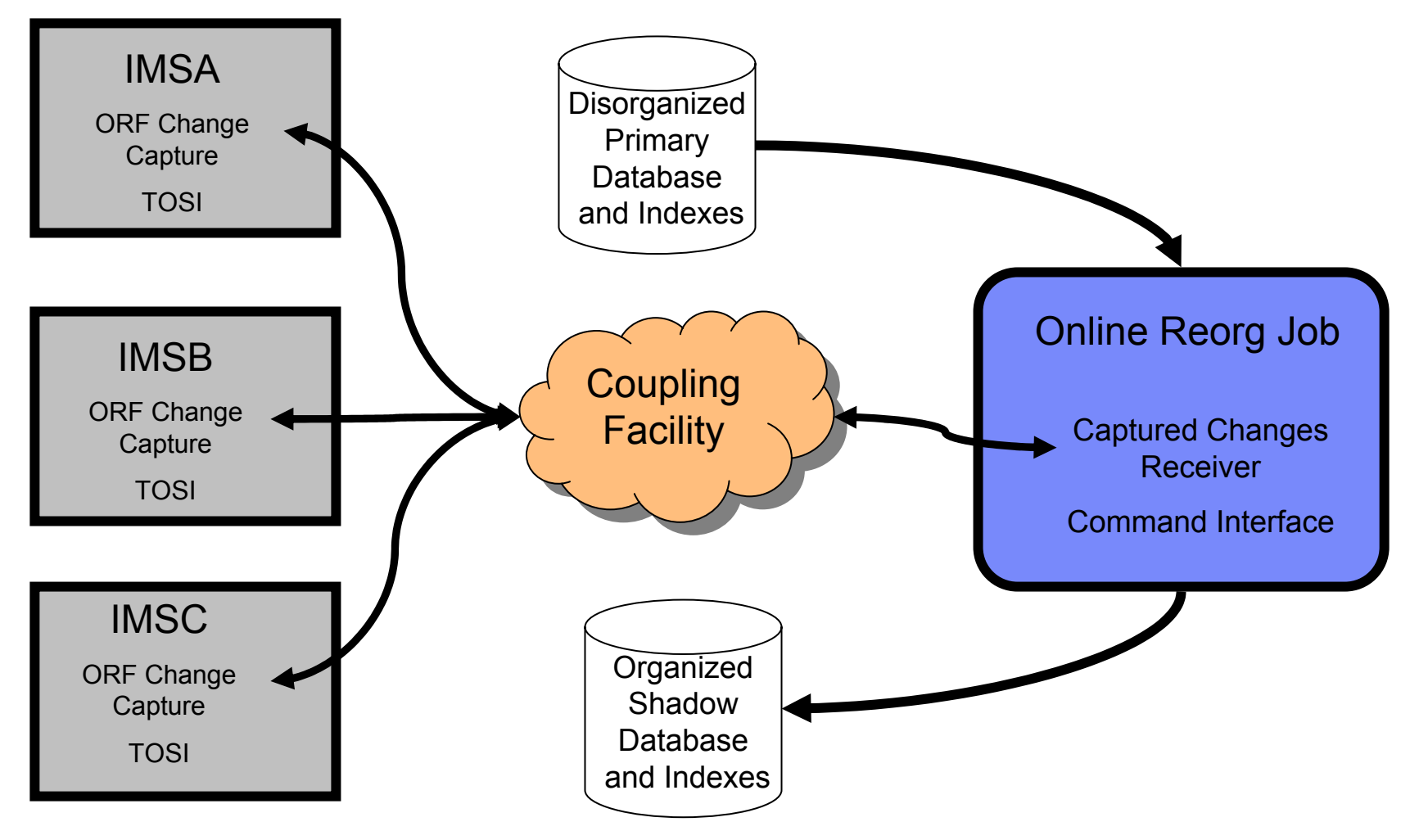

#### IBM Software Group | Information Management Software

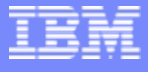

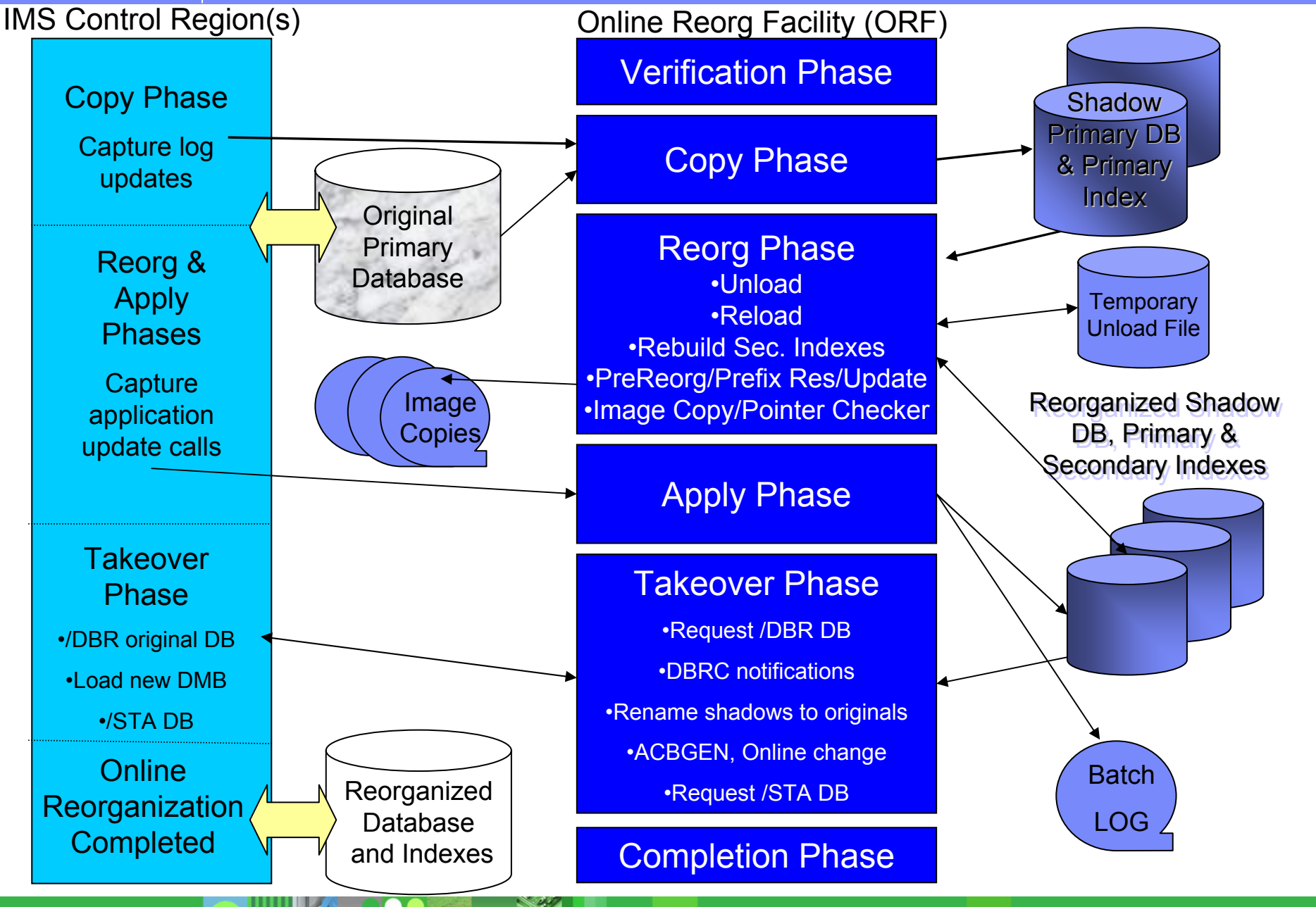

## Copy Phase

- **Activate capture of log updates to primary database** in online systems
	- ▶ STOP/START primary database to create sync point
- Copy original database data sets to shadow data sets
- Switch from log updates to application updates in online systems
	- ▶ STOP/START primary database to create transition point
- **Apply log updates to shadow data sets**
- **Build shadow primary index**

### Reorg Phase

- Unload shadow database
	- ▶ Temporary unload data set
	- ▶ Optionally create permanent HD unload
- **Preorganization** 
	- $\blacktriangleright$  if logical relationship
	- $\blacktriangleright$ DBR
- Reload into shadow data sets
	- ▶ USEREXIT support (also used in Apply Phase)

#### Reorg Phase (continued)

- **Build secondary indexes** 
	- ▶ Sparse routines and NULLVAL supported
	- ▶ Shared secondary indexes supported
- **Prefix Resolution & Update** 
	- $\blacktriangleright$  if logical relationships
- Image copy all recoverable data sets
	- ▶ Optional Pointer Checker (of shadow data sets)
	- ▶ IC COMP/COMPRTN supported
	- ▶ Dynamic allocation or predefined image copy data sets
	- $\blacktriangleright$ Registered to DBRC as batch IC during 'Takeover Phase'

## Apply Phase

- $\mathcal{L}_{\mathcal{A}}$  Replicate captured application update calls against shadow data sets
	- ▶ Reload userexit support
- When almost caught up...
	- ▶ CHANGE.DB NOAUTH
	- ▶ Request online IMS systems to DBR DBDs for primary DB and indexes
- **Finish replicating captured application update calls**
- Verify DBs are DBR'd
	- ▶ Deactivate capturing application update calls in online IMS system(s)
	- ▶ Replicate any additional update calls if needed
- $\mathcal{L}_{\mathcal{A}}$  Transition from Apply to Takeover Phase can be delayed until a specific time of day

#### Takeover Phase

- **Checkpoint restart data** 
	- ▶ We are now restartable
- П DBRC notifications
	- **NOTIFY.REORG**
	- $\blacktriangleright$ NOTIFY.IC
	- Þ NOTIFY.PRILOG & SECLOG (in ERROR)
		- Captured changes applied to shadows
	- **NOTIFY.ALLOC**
	- $\blacktriangleright$ All timestamps adjusted to after DBR and before START
- Rename Data Sets
	- ▶ Rename originals to .T
	- Þ Rename shadows to originals
	- $\blacktriangleright$ Delete or rename T to S
	- $\blacktriangleright$ Copy changed DBDs to original DBD library

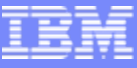

#### Takeover Phase (continued)

- Implement Online Change
	- ▶ Perform ACBGEN for any changed DBDs
	- $\blacktriangleright$  Copy new ACBs to all online systems' ACBLIBA and ACBLIBB libraries
	- ▶ Request DMB to be replaced on all online IMS systems
	- ▶ Can be turned off
		- DB will remain stopped and in NOAUTH status
		- Return code will be set to 4
- $\blacksquare$ Change.DB AUTH
- Request online IMS systems to START DBs
- Additional checkpoints occur after each step is completed (for restart)

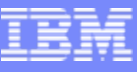

#### Post Takeover

- **Log recovery** 
	- Adjust timestamps in log created during Apply Phase
	- CHANGE.PRILOG/SECLOG NORMAL

**RANGER** 

**OPPER** 

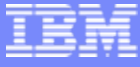

# Stopping databases

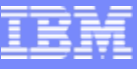

#### Database Being Accessed by BMPs

- П BMPs must be stopped when ORF needs to STOP or DBR a DB
	- ▶ Potentially 'long running'
	- $\blacktriangleright$  Interface with Program Restart Facility or ORF region controller frontend
		- New BMPs are 'paused' until DB is restarted
		- $\bullet$  Existing BMPs – next CHKP
			- − HALDB BMP is paused until DB is restarted
			- − Non-HALDB
				- − pseudo U3303
				- − Job restarted from last checkpoint after DB is restarted

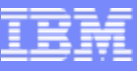

#### Data Being Accessed by IMS Terminals

- П New transaction arrives when DB is DBR'd
	- **Transaction placed on suspend queue** 
		- $\bullet$ Exit/Automation to process suspend queue and reissue transaction
		- /STA DB will requeue message
	- **Takeover WINDOW to reduce impact**

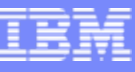

### Data Being Accessed by CICS Terminals

- SCHEDULE PSB request when DB is DBR'd
	- ▶ ORF detects that it has DBR'd the DB
		- $\bullet$ Thread is put into wait
	- **Takeover WINDOW to reduce impact**
- **Typically short lived**

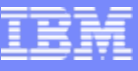

### Data Being Accessed through ODBA

- APSB request when DB is DBR'd
	- ▶ ORF detects that it has DBR'd the DB
		- Application TCB is put into wait
	- **Takeover WINDOW to reduce impact**
- **Typically short lived**

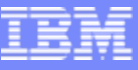

### Controlling When /DBR Occurs

- П Specify a time range when ORF can issue /DBR to put shadow data sets online
	- ▶ Can reduce potential impact to incoming requests
- П TAKEOVER.WINDOW(02:00,06:00,WTOR)
	- ▶ Begin time Earliest time of day that takeover will start
		- ORF job 'idles' with DB still online (replicating changes)
	- ▶ End time Latest time of day that takeover will start
	- ▶ Action what to do if 'End time' has passed

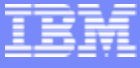

### Converting To HALDB andMaintaining Partitions

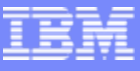

- П Convert online
	- ▶ ORF can help
		- Creating the shadow datasets
		- Capturing the changes during conversion
		- $\bullet$  Reapply the changes
			- − Have been captured as non HALDB
			- − Applied to HALDB
		- •Online change interface

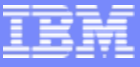

- Online (cont.)
	- ▶ Using JCL and Control Cards

CONVERT DBD(dbdname) PARTNUM(5) - DBDPATT(\*\*\*\*\*…) -

ONLINE(Y)

- ▶ TAKEOVER
	- $\bullet$  Online change special
		- − Utility can do ACBGEN
		- − Will end with RC 4
		- − User must do online change
			- − To ACBLIBA, ACBLIBB
			- − Utility to obtain the PSB names
	- $\bullet$ Remember the takeover window parameter in ORF

- П What will happen to our data
	- $\blacktriangleright$ Data separated by high key
	- $\blacktriangleright$ Some database records will be deleted
	- ▶ New database records will be inserted
	- $\blacktriangleright$  Some partitions may have less data
		- •Does not pose a problem
	- ▶ Some partitions may have grown
		- •May require us to split that partition
	- ▶ Rearrange the partition number and boundaries
		- Consolidate "smaller" partitions
		- $\bullet$ Less image copies to maintain

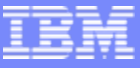

- П Maintain manually
	- $\blacktriangleright$  Locate the partition(s)
		- •If more than one, they must be in sequence
	- $\blacktriangleright$ Evaluate new keys and partition number
	- $\blacktriangleright$  Prepare the DBRC partition statements
		- Avoid to delete the partition with the highest key
		- What will the new partition numbers be?
		- • Make sure that the partition names are not used
			- − In DBRC
			- − In the control region
	- Þ. Prepare the IDCAMS allocation statements
	- $\blacktriangleright$ Take the partitions offline

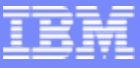

- Maintain manually (cont.)
	- ▶ Run UNLOAD
		- • Make sure you use the DFSHALDB DD statement //DFSHALDB DD \*HALDB PCB=(partname,number)
	- ▶ Run the DBRC list
	- ▶ Run the IDCAMS list
	- Þ. Run partition initialization
	- Þ Run RELOAD
	- ▶ Do the image copies
	- Þ. Get the new partitions online
		- •Issue /STA mastername OPEN to force structure rebuild
		- •Need to start the remaining DBRed partitions.

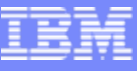

- П Using a tool
	- ▶ ISPF based application
		- Creates all the necessary JCL and control cards
		- User submits each step
		- Next step is created when previous step was OK
		- $\bullet$ ISPF panels to specify options

**RAN** 

**NOC** 

**THEFT** 

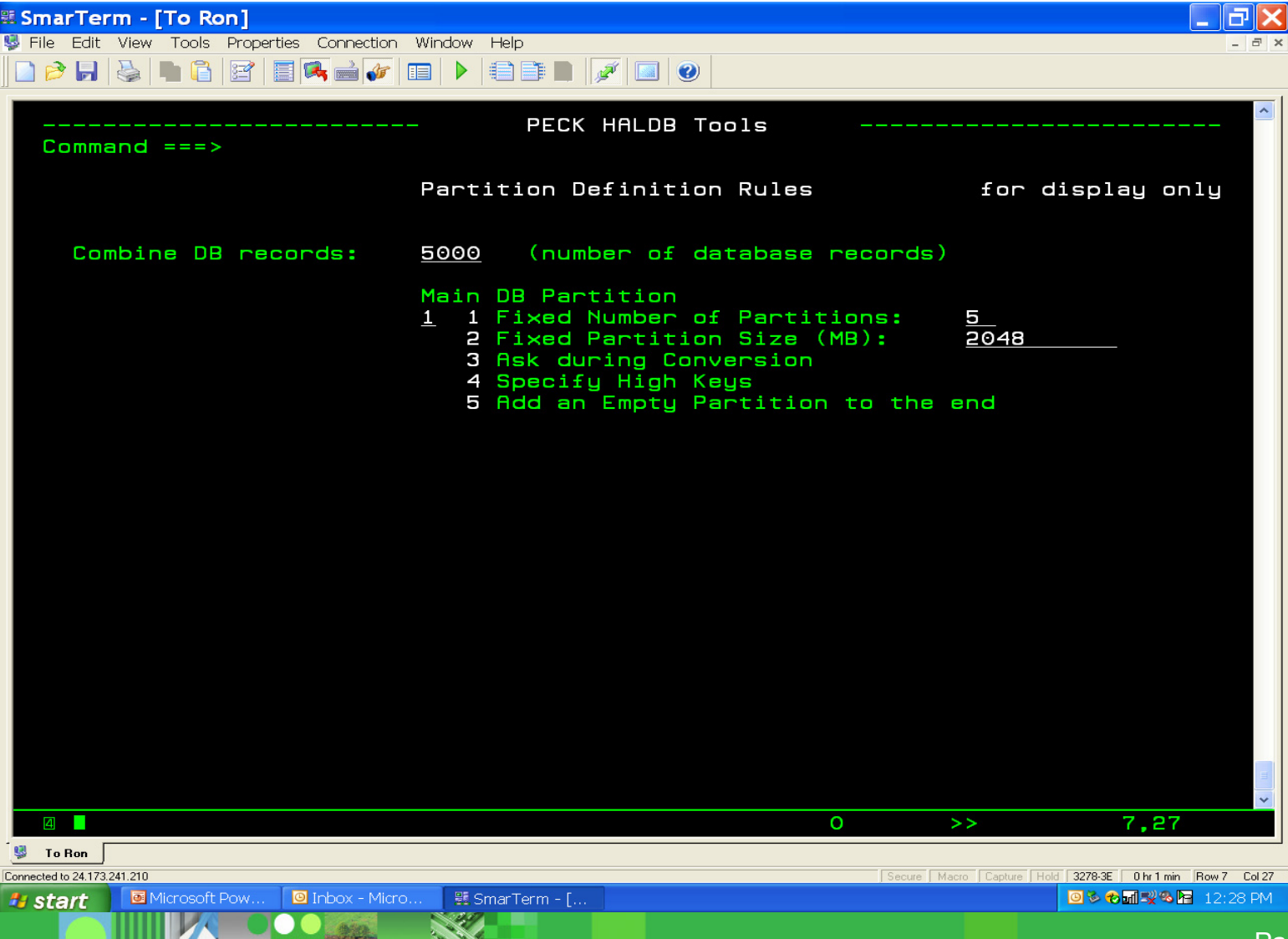

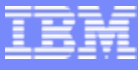

**THEFT AND READY** 

UUJ

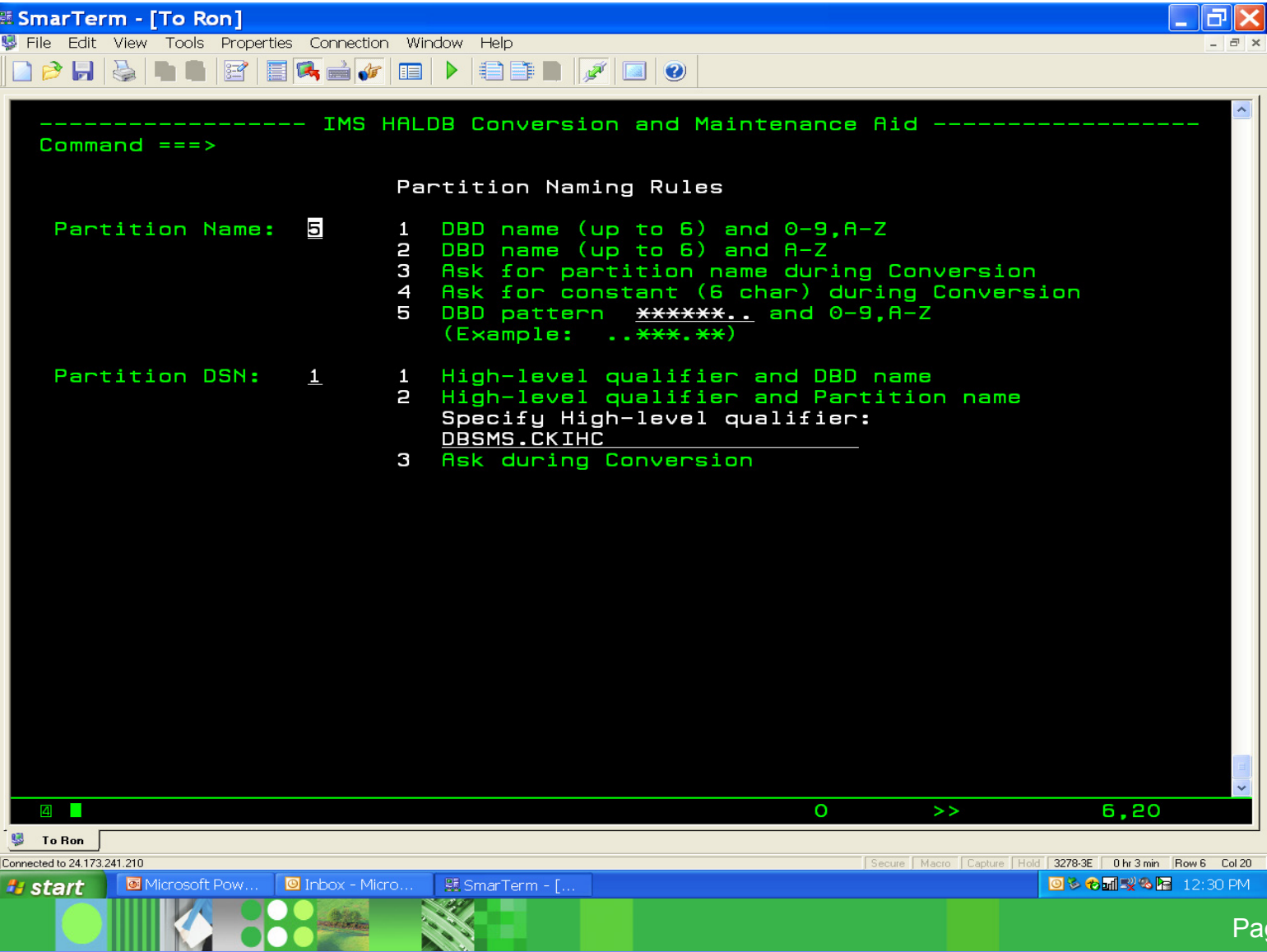

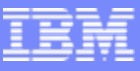

Using JCL and Control Cards

MAINTAIN DBD(mastername) PARTITION(partname) -

DBDPATT(\*\*\*\*\*…) -

PARTNUM(num)

- П PARTITION or PARTI IST
	- **Mutually exclusive**
	- ▶ When a list is specified, partitions must be in sequence
		- •Key sequence is not the same as name sequence
		- Partition number may jump
			- − There have been deleted partitions
- PARTNUM, PARTSIZE, KEYS
	- When keys are specified, we check for key range conflict
	- $\blacktriangleright$ Highest key is reset to high partition key

- П Database is 24\*7
	- ▶ Partitions can not be offline
		- •At least not for a long time
	- ▶ ORF can do already partitions
		- $\bullet$ Using shadow datasets
		- $\bullet$ Reorg with changing partitions
		- $\bullet$ Temporary RECONs are used
		- TAKEOVER will use the original RECON

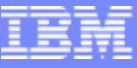

#### П **Online**

- ▶ Using JCL and Control Cards
	- MAINTAIN DBD(master) PARTLIST(part1,part2) -
	- PARTNUM(3) -
	- DBDPATT(\*\*\*\*\*…) -
	- ONLINE(Y)
- ▶ Rearrange 2 partitions into 3
	- A new partition will be created
	- The existing partitions are reused
- ▶ TAKEOVER
	- Partitions are defined at that time
	- •All necessary IMS commands are issued

### Additional Tools

- П Loading and deleting a single partition
	- ▶ When loading (with PROCOPT=L)
		- $\bullet$ Secondary index performance problem
		- Tool collects the secondary index records
		- •It sorts and inserts in sequential mode
	- ▶ When deleting a partition
		- Need to maintain the secondary indexes
		- Tool deletes only the index records pointing to the deleted partition

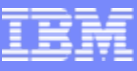

### Additional Tools

- DBRC support
	- ▶ Cloning HALDB definitions
		- Using the definition of an existing RECON
		- Create DBRC partition definition with a different DSNPREFX
		- Ideally for test environments
	- ▶ Copying HALDB database to a different IMS system
		- • Using the original HALDB definition
			- − With a different DSNPREFX
		- •Copies the "non fuzzy" IC records to a different recon
		- Creates the IDCAMS statements
		- • User needs to do a recovery
			- − Using the alternate RECON
		- •Ideally for transporting production to a different IMS

#### Additional Tools

- П Fallback to non HALDB
	- ▶ To be done after several days.
	- $\blacktriangleright$  Convert has save options
		- $\bullet$ DBD
		- "old" DBRC
		- "old" allocation
	- ▶ Unload done as HALDB
	- $\blacktriangleright$ Utility to convert to non HALDB format
	- $\blacktriangleright$ Reload using the saved elements

K 882

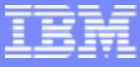

# Q&A